## **Main menu**

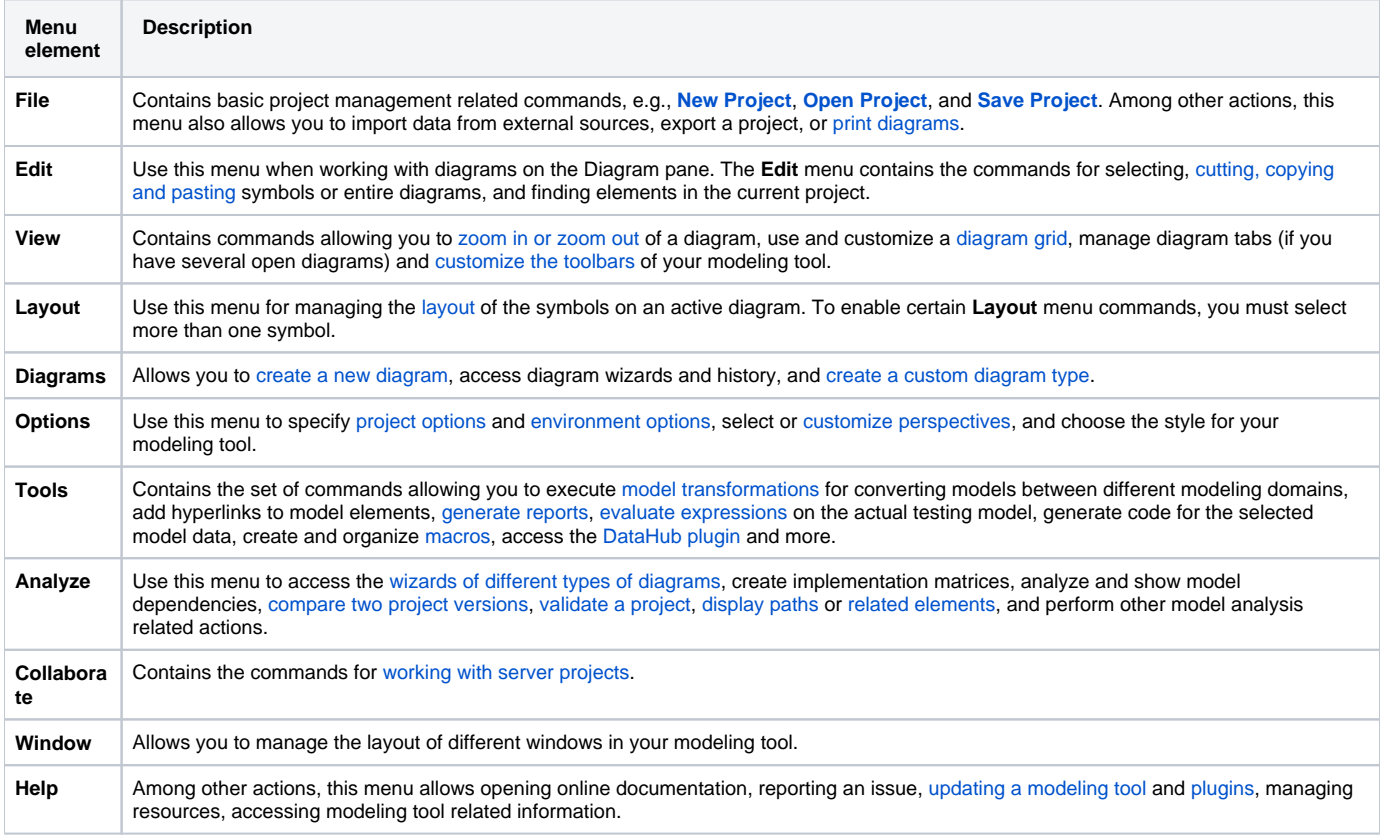

The main menu located at the top of the modeling tool window contains the following elements:

## **Customizable menus**

You can choose which of these menus are shown/hidden by [customizing modeling tool perspectives](https://docs.nomagic.com/display/MD190SP3/Customizing+Perspectives).

## **Related pages**

- [Understanding the user interface](https://docs.nomagic.com/display/MD190SP3/Understanding+the+user+interface)
- [Toolbars](https://docs.nomagic.com/display/MD190SP3/Toolbars)
- [Model Browser](https://docs.nomagic.com/display/MD190SP3/Model+Browser)
- [Image Library tab](https://docs.nomagic.com/display/MD190SP3/Image+Library+tab)